#### **VIRTUAL SYMPOSIUM**

# SYSTEMS CHEMISTRY

Life-like emergent behavior in complex molecules and ensembles

Interactive Talks, Keynotes & an Interactive **Twitter-Based Poster Session** 

@syschem20

8 AM PDT | 11 AM EDT | 3 PM GMT | 5 PM CET

MAY 18-20, 2020

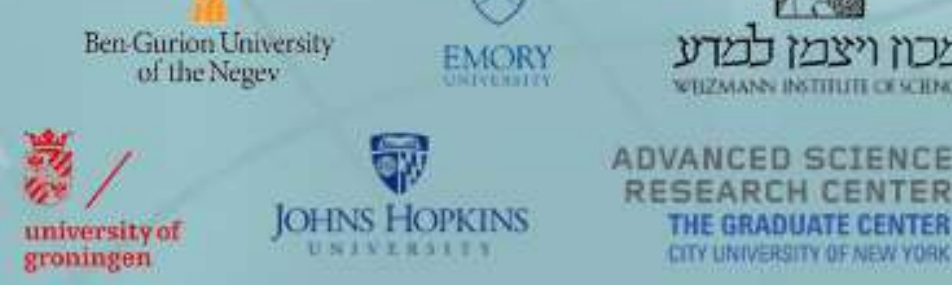

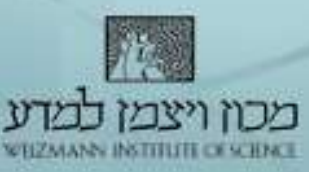

## Participant Guide

Systems Chemistry Virtual Symposium 2020

## Rules of Conduct

- Organizers will not tolerate inappropriate behavior and online harassment of any kind.
- Comments that demean another person due to his or her gender, gender identity or expression, race, religion, ethnicity, age or disability will not be tolerated.
- Review of such allegations will be conducted on a case by case basis. Perpetrators can face temporary/permanent ban from the online symposium.
- Organizers always expect the participants to abide by this code during the symposium and Twitter poster event. Failure in doing so shall result in a void registration and additional appropriate action.

#### Zoom Webinar - Instructions

- [Install the latest version of Zoom Desktop](https://support.zoom.us/hc/en-us/articles/201362233-Where-Do-I-Download-The-Latest-Version-) Client for full functionality of the webinar
- Join the webinar with the invitation link or manually entering the meeting ID into Zoom
	- You do not need to set up a zoom account to participate in the webinar
	- Enter your first and last name into the 'Your Name' field

[Zoom Documentation for Joining and](https://support.zoom.us/hc/en-us/articles/115004954946-Joining-and-participating-in-a-webinar-attendee-) Participating in a Webinar

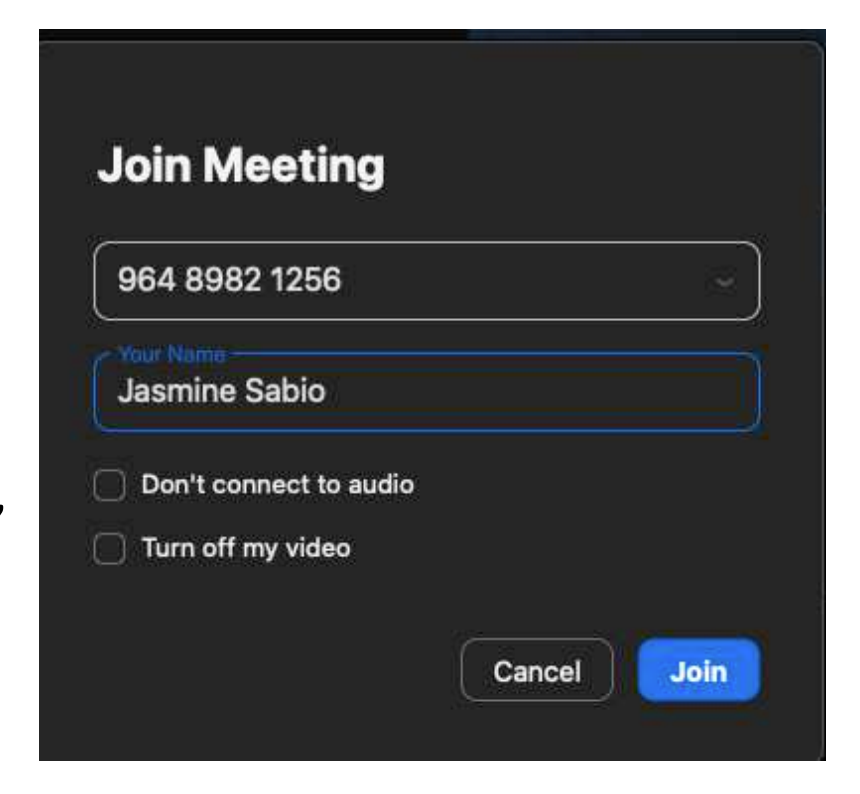

#### Zoom Webinar – View Settings

• Window and full screen options available

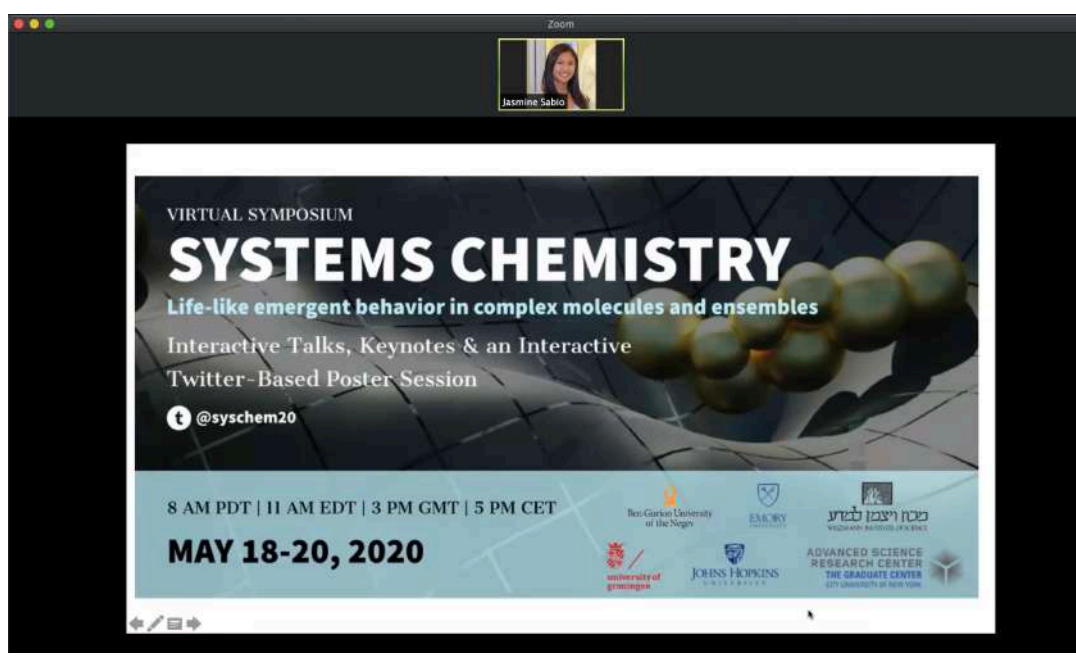

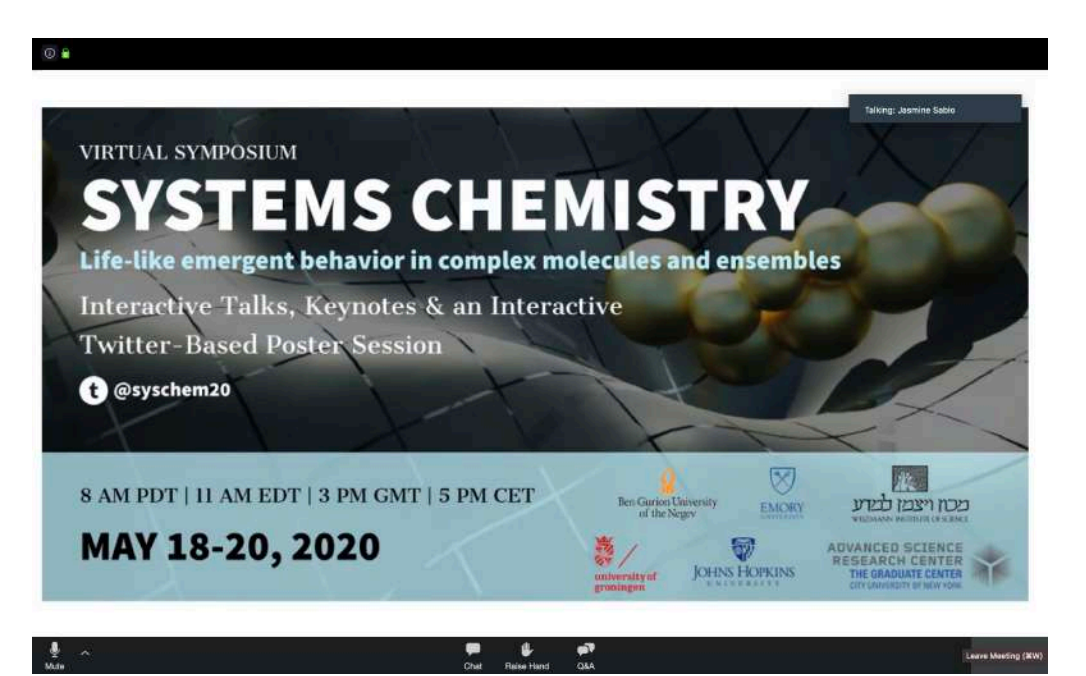

Window Screen **Example 20** Screen Full Screen **Full Screen** 

#### Zoom Webinar – View Settings

• Toggle between views in top right corner of Zoom window

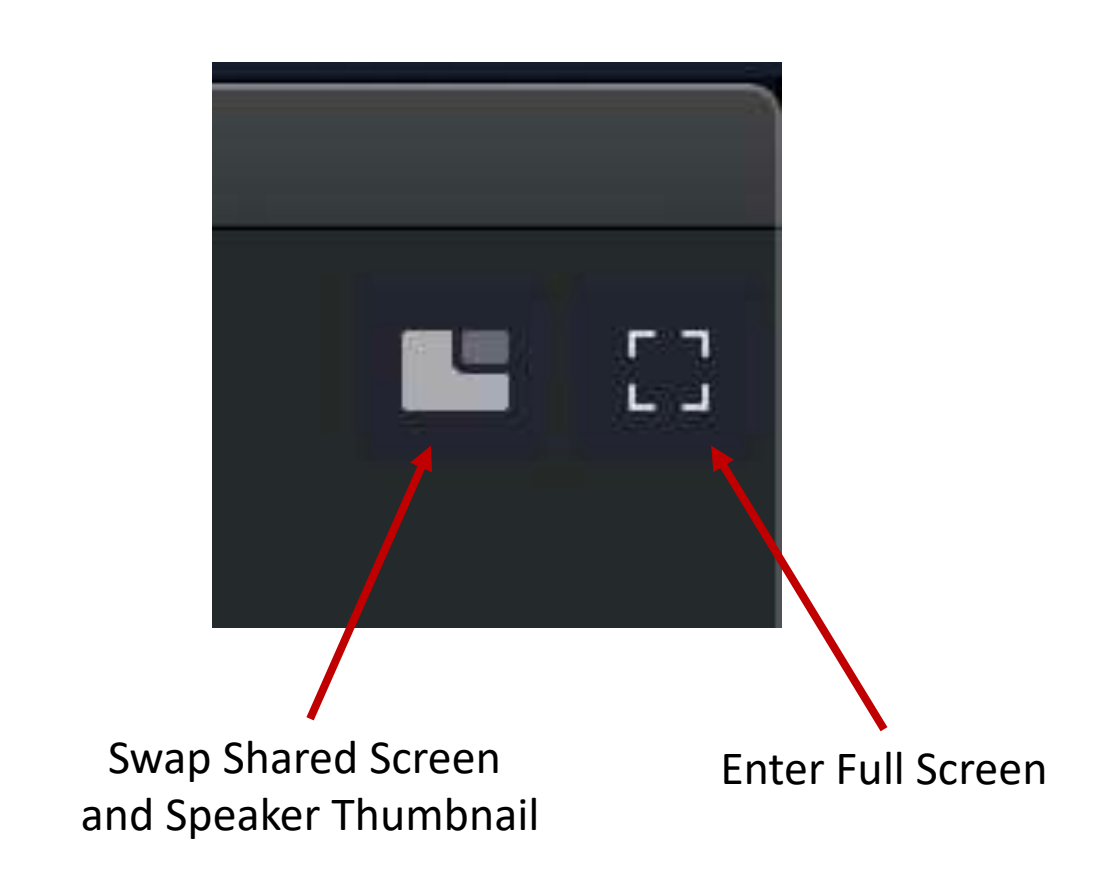

## Zoom Webinar - View Settings: Full Screen

- Toggle between show active speaker video or hide thumbnail video
- Move thumbnail video by clicking and dragging across the screen
- Resize thumbnail video by expanding the bottom corners

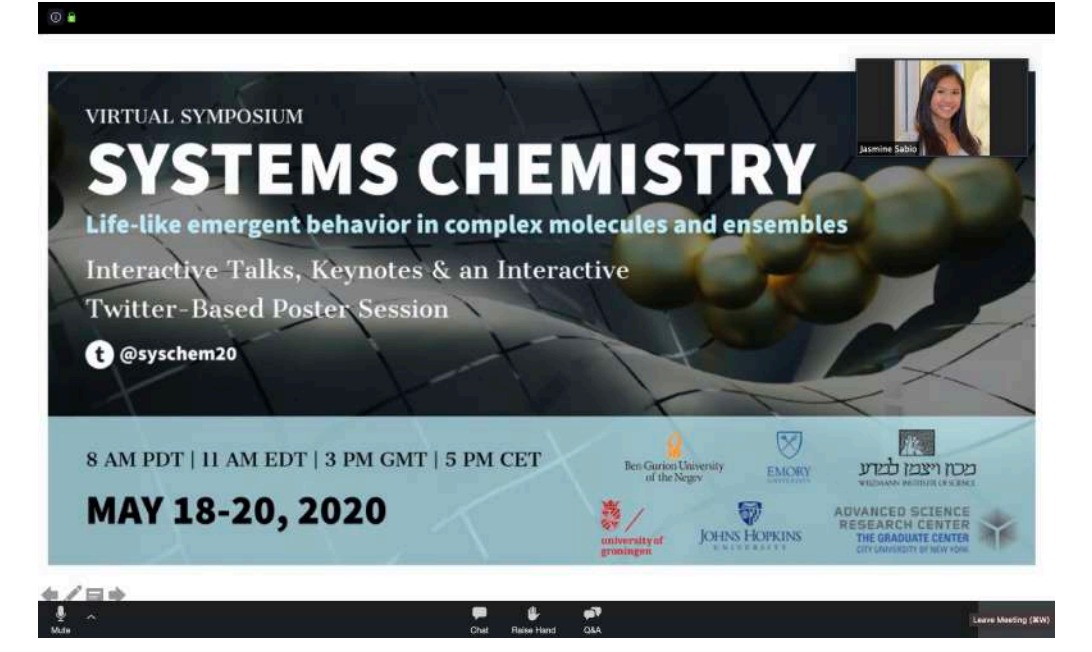

Show Active Speaker Video **Hide Thumbnail Video** Hide Thumbnail Video

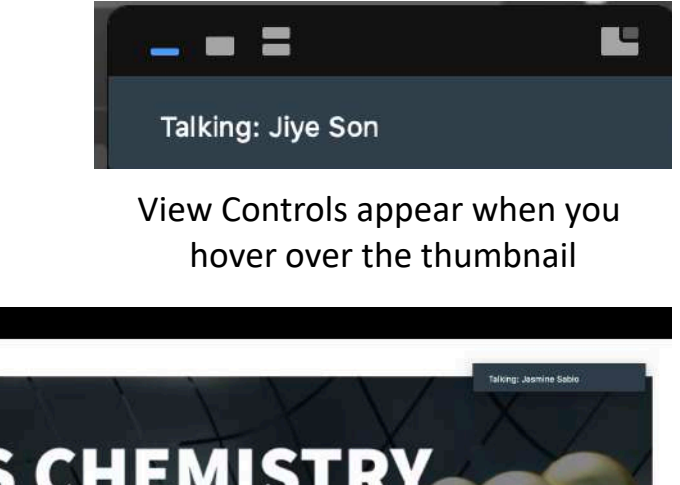

Leave Maeting (MW

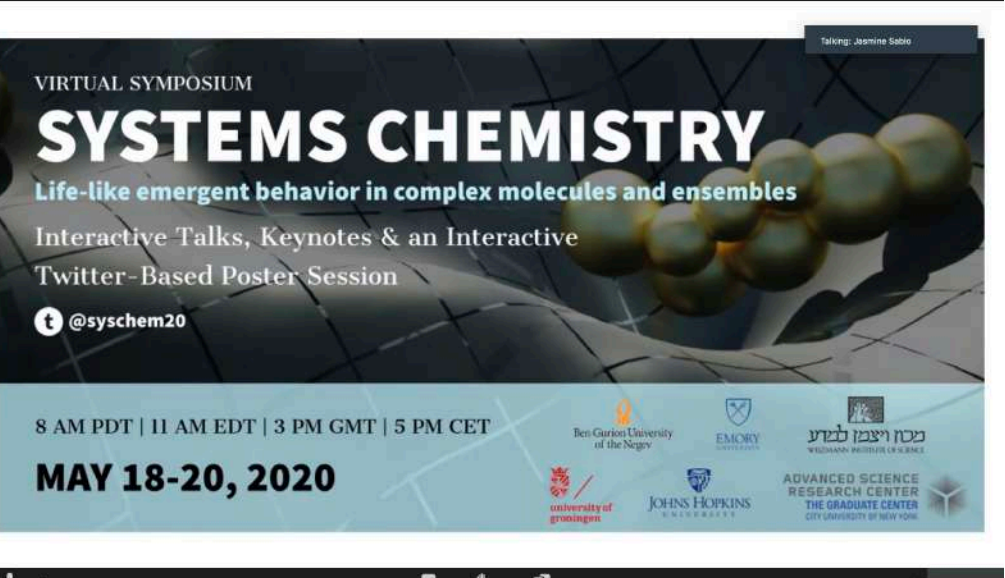

## Zoom Webinar - Chat

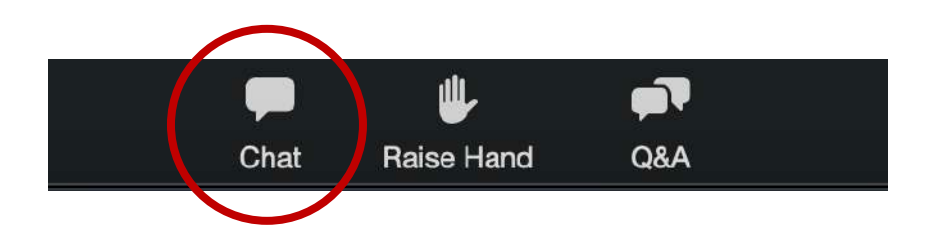

- Chat directly to panelists or to everyone in the chat box
	- Toggle between 'All panelists' and 'All panelists and attendees'
- Feel free to make comments throughout the event!

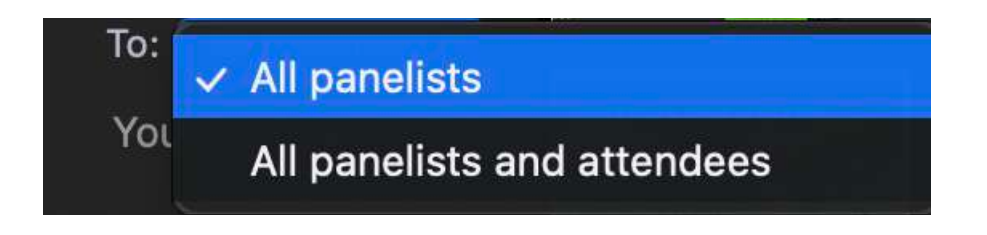

#### Zoom Webinar – Q&A

- Pose questions in the Q&A box
- You will have the option to ask your question live with your mic on – it must be indicated in your question
- Due to time and the amount of participants, we may not get through all the questions
	- We will follow up offline for all unanswered questions

#### **Question format: mic on/off, institution, question**

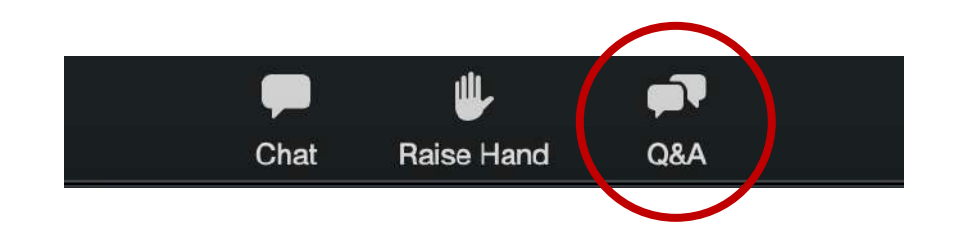

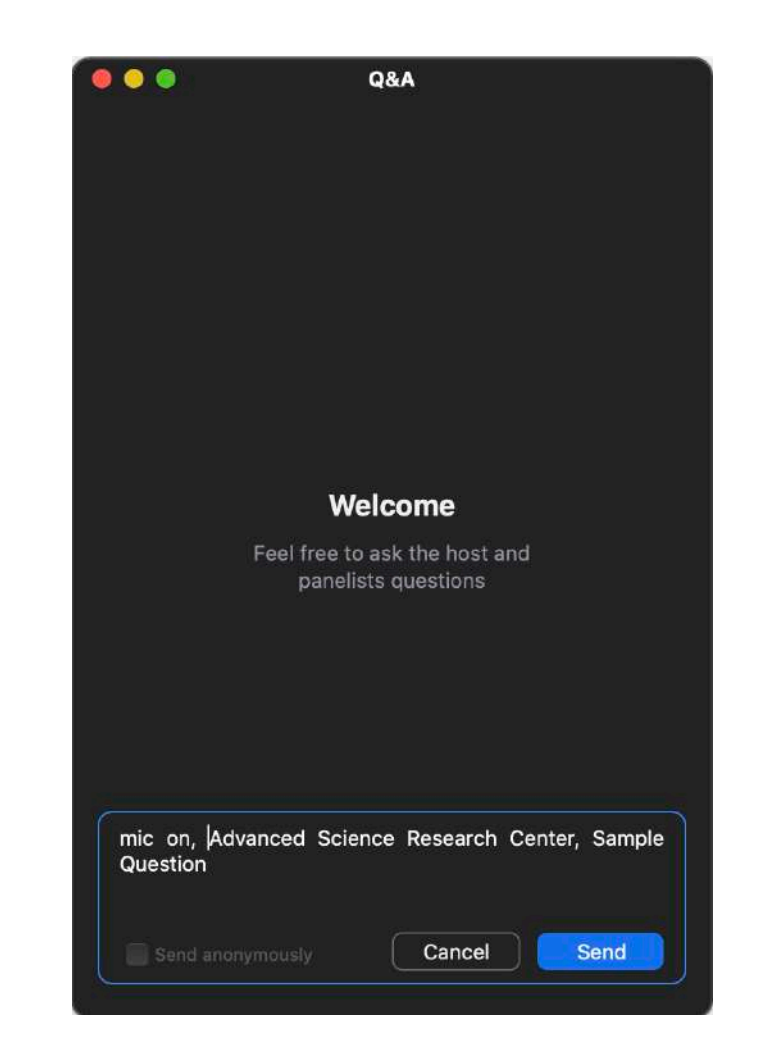

#### Slack - Instructions

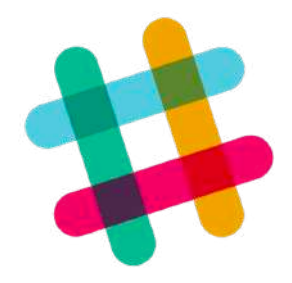

- Keep the discussion going on Slack! Chat about the symposium, Twitter poster session, or meet other attendees
- Can be accessed through browser or desktop/mobile app

#### **Join with this [invite link](https://join.slack.com/t/systemschemis-tky6801/shared_invite/zt-ee3noyg4-zUDO_EFENbMRR4TfAhcRWw).**

## Slack – Join Channels

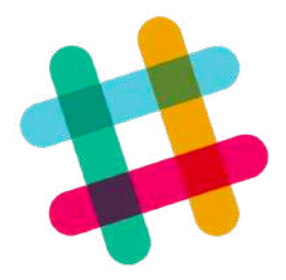

- You'll automatically be joined to the #welcome channel
	- Feel free to introduce yourself!
- Join channels for the different sessions
	- #dynamic: Dynamic Information of Molecular Assemblies
	- #origins: Origins and Synthesis of Life
	- #emergent: Emergent Behaviors: From Catalysts to Motility
	- #active: Active and Adaptive Materials
	- #bionet: Biological Networks
	- #covid-19: Systems Chemistry and the Coronavirus Crisis
	- #posters: Twitter Poster Session
	- #random: random things you want to talk about!
	- #questions: open questions you have for the organizers

#### Slack – Join Channels

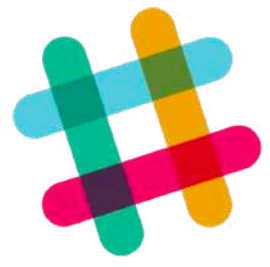

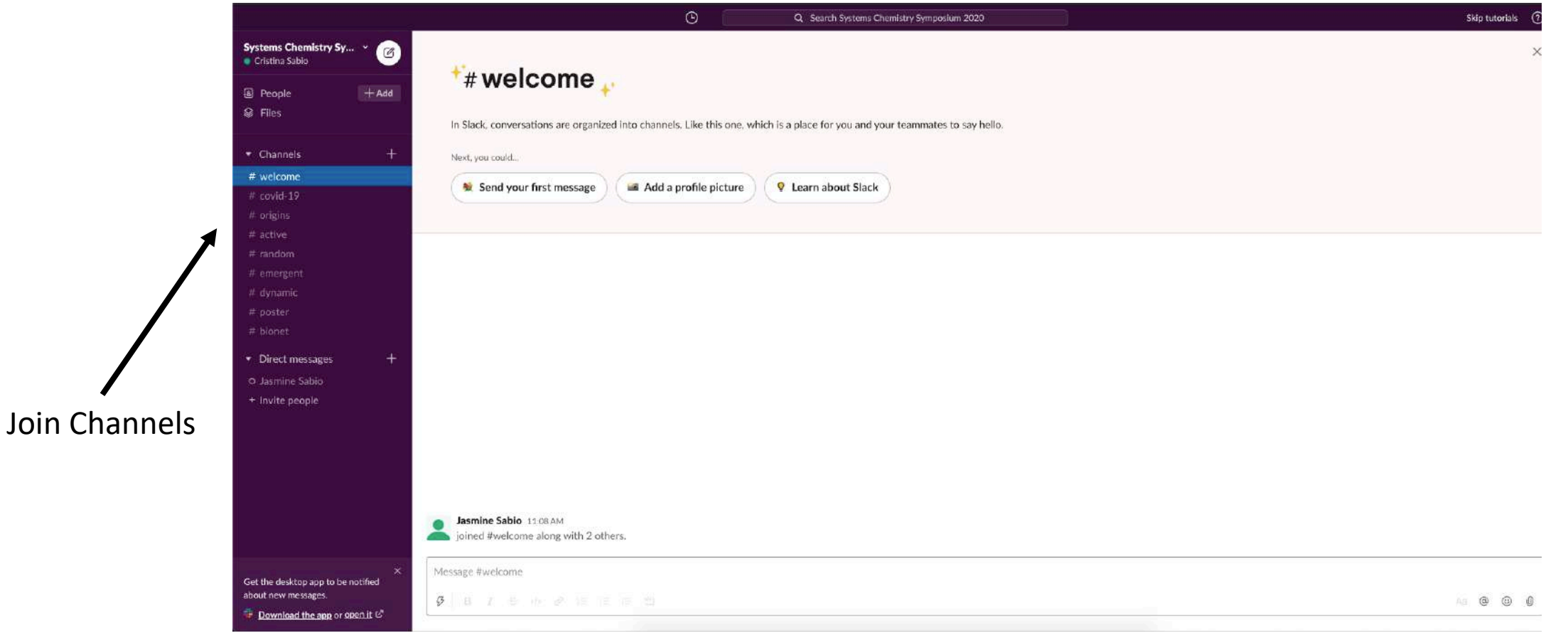